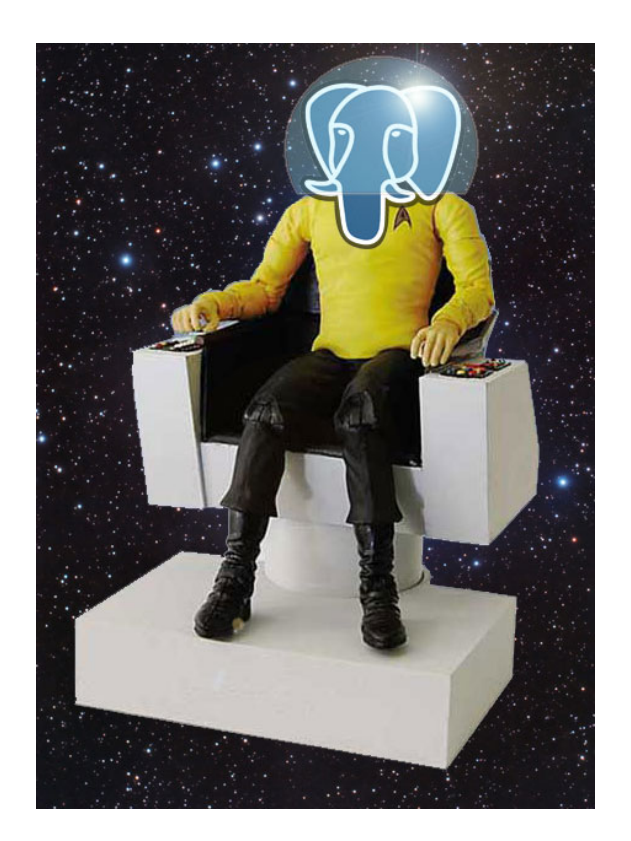

# How the hell do you play this game?

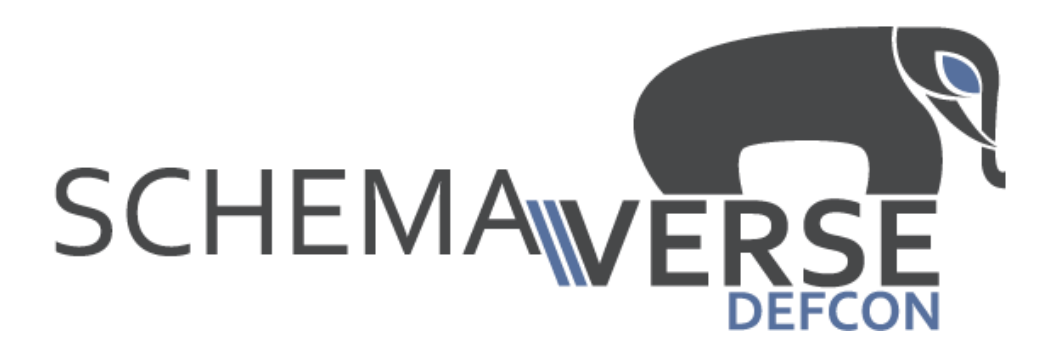

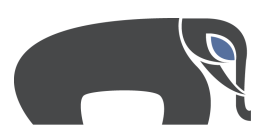

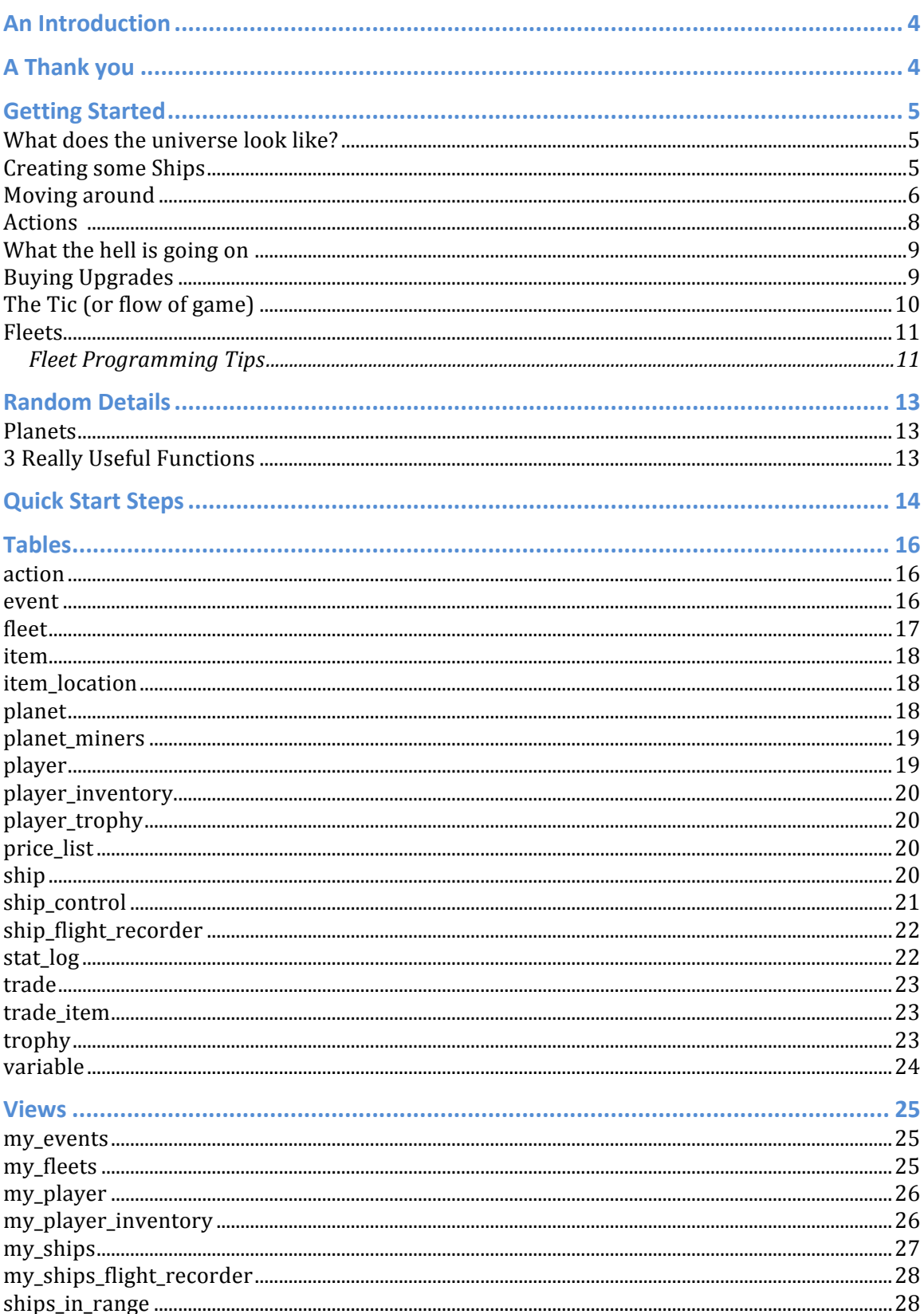

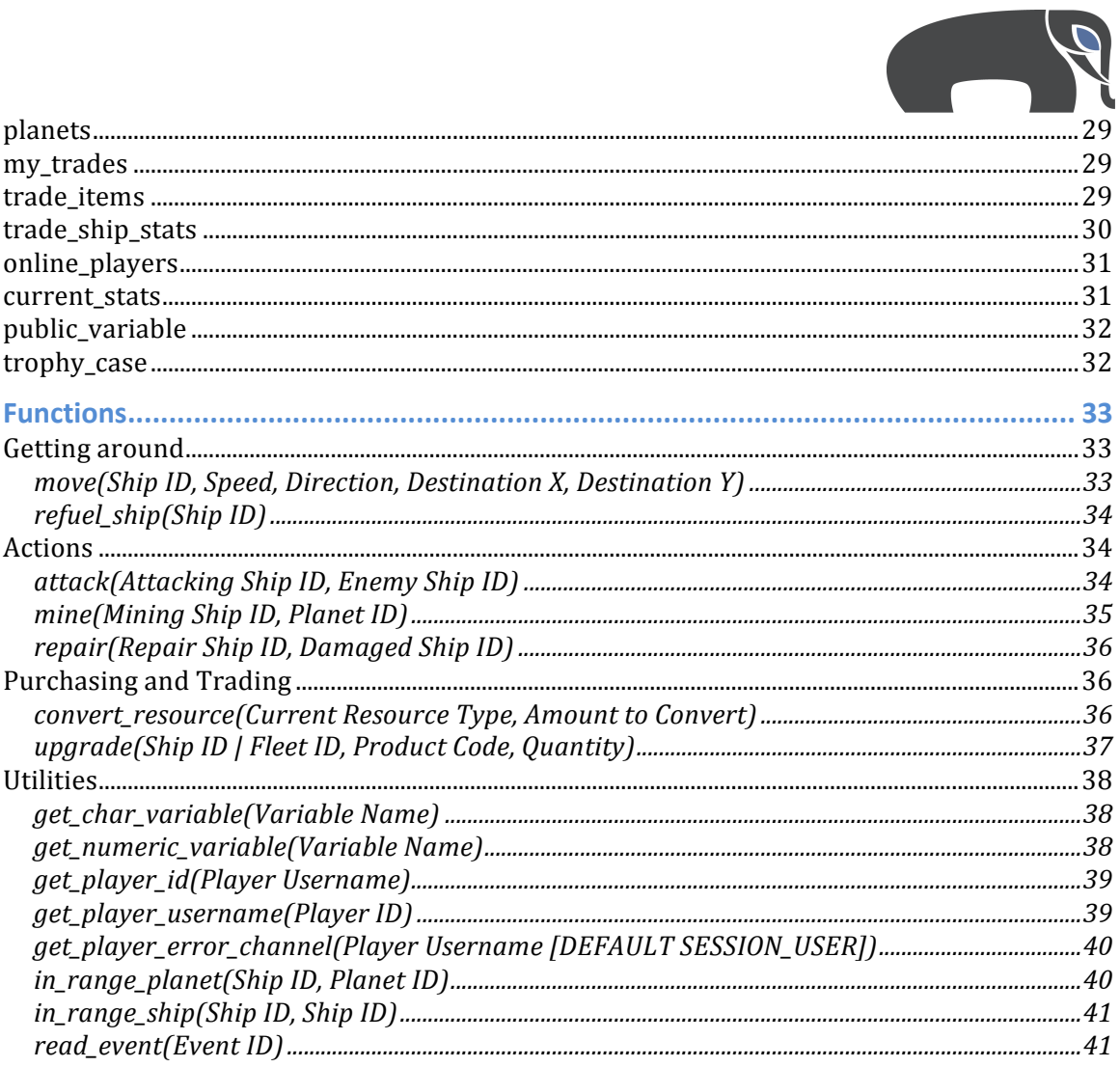

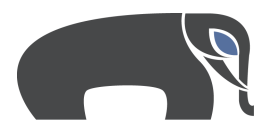

## **An Introduction**

Welcome to the Schemaverse! Your mission in this game is to fly around the universe and conquer more planets than any of the other players. To accomplish this mission, you will need to give your fleets strategies to follow, build new ships, and upgrade your ships' statistics so that they can attack, defend, repair, and mine resources from the planets you come across.

It's a pretty standard space battle game really. But, there is one minor difference. There is **no** pretty interface. Unless you write one, this universe exists purely in the form of data.

To join the battle, head over to the DEFCON Contest Area and register.

## **A!Thank!You**

To all my friends that helped put this document together, gave input on the presentation and spent countless hours testing The Schemaverse, I really can't thank you enough. Especially **Tigereye, appl, rick, Saint** and **Netlag**, this would not have happened without all your help.

Our sponsors below also deserve a big thank you. Their fantastic contributions for prizes have helped to legitimize the tournament in its first year and enhance the level of competition.

^Abstrct

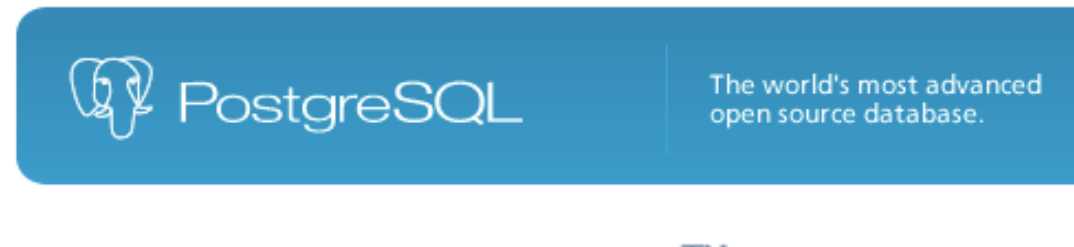

**Navica** The gateway to your database !

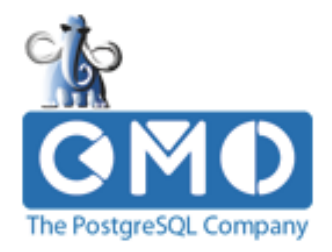

PostgreSQL Conference September 27-30 West 2011 San Jose Convention Center

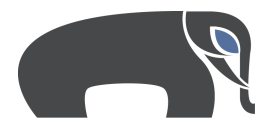

# **Getting!Started**

## **What does the universe look like?**

So where is it best to begin? Well first off you should take a look around. Run the following SELECT statement to see what planets fill up the universe:

SELECT \* FROM planets;

Since you are just starting out, seeing only the closest planets would probably be more helpful. SOL is your friend here! Just change the statement, as you would expect:

> SELECT \* FROM planets WHERE *location\_x%BETWEEN%a5000%AND%5000%* AND location\_v BETWEEN -5000 AND 5000;

Every player is made the conqueror of a random planet at the time of registration. Look for your player id in the conqueror id column of the planets view and start here!

## **Creating some Ships**

Seeing as this game is about flying space ships around, you'll probably want at least one of those. You can create a ship at any time for the cost of 1000 credits.

*INSERT INTO%my\_ships(name)%VALUES('Shipington');*

There are some values of the ship that you can change right off the bat. These values are the ship's Attack, Defense, Engineering (repair), and Prospecting (mining) abilities. So long as these values add up to 20, you can distribute them as you see fit. The default value for each is 5.

For example, if you wanted to build a ship meant for killing, you may want to create a ship like so:

INSERT INTO my\_ships(name, attack, defense, engineering, prospecting) VALUES('My First Attacker',15,5,0,0);

All these skills can be upgraded; these initial values are just a starting point for your ship.

You can now take a look at your huge fleet of 1 ship by checking out your my\_ships view:

*SELECT* \* FROM my\_ships;

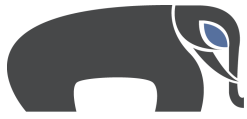

Do you want to see if there are any ships around you currently? You can use the ships in range view for that:

*SELECT* \* FROM ships in range;

You can also specify the starting location of your ships during an insert like so:

*INSERT INTO my\_ships(name, location\_x, location\_y) VALUES("My%Strategically%Placed%Ship",%100,%100);*

There is a catch though! You can only create a ship where one of the following is true<sub>.</sub>

- location\_x and location\_y is between -3000 and 3000
- location x and location y are the same coordinates as a planet you are the current conqueror of

### **Moving!around**

To move around, you can use the command aptly named Move() which is defined like this:

### *Move(Ship ID, Speed, Direction, Destination X, Destination Y)*

Ship ID should be an ID of one of your own ships, speed is the distance you will travel in one tic and direction is a value between  $0$  and  $360$  (in this game, space is 2D). I'm not hardcore enough for a 3D SQL based space game. That would just be weird. If you want to calculate the direction automatically based on your specified destination x and destination y coordinates, simply set direction as NULL and it will be filled in for you.

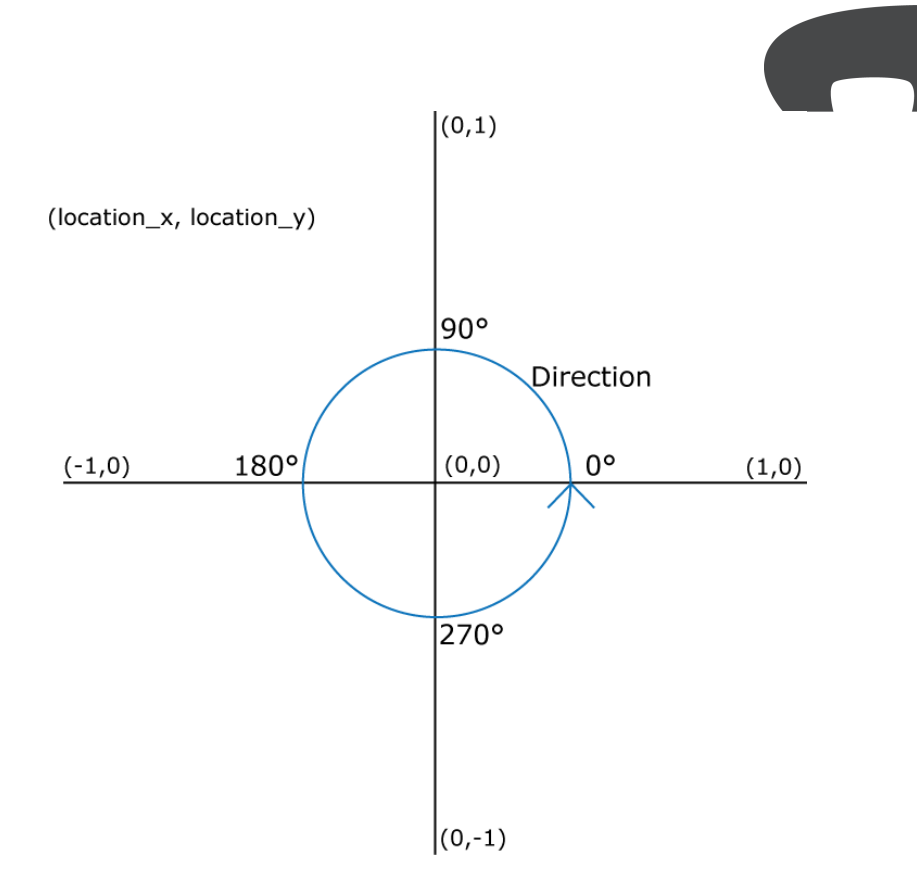

Now, assuming you want to move all your ships at the same time, there is nothing stopping you from doing the following:

> *SELECT% MOVE(id,100, 200, destination x, destination y), id, name, location\_x, location\_y FROM* my\_ships;

When using the MOVE() function, you can call it in two ways:

### **"I\$want\$to\$go\$there"**

If you know your destination coordinates, you can specify these as the last two parameters in the MOVE() function. MOVE() will calculate how much fuel it would take to accelerate you to the specified speed, and decelerate you when you reach that destination. If your ship has enough fuel, the MOVE() command will return true  $('t')$  and you will be on your way.

If you don't have enough fuel, your error channel will report this. See "What the hell is going on" below for more information.

### "I want to go that way"

If you don't specify a destination manually, you must specify a manual direction. This will set your ship on course and no fuel calculations will be made to ensure you are able to stop since you don't have a destination.

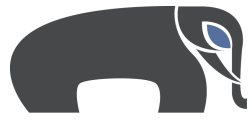

Keep in mind that that each ship can only move once per game **tic**. So, if you use Move() on a ship, you will not be able to run Move() on that ship again until tic.pl is run.

At the end of each tic, every ship (which has not had the MOVE command run manually on it) will progress in the direction specified in the ship's control information. If the ship has reached its destination (if one exists), the ship will try to stop (if there's enough fuel). You can see this information for all your ships with

*SELECT direction,%speed,%current\_fuel%from%my\_ships;*

To update this data for all your ships, you could run:

*UPDATE%my\_ships%SET% direction=180,%%speed=20%WHERE%1=1;*

If you wanted only a single ship, the command:

*UPDATE%my\_ships%SET%direction=90,%speed=10%WHERE%name='Shipington'*

If your ships run out of fuel, you can fill them up with the fuel in your my player.fuel reserve. This command would refuel all your ships at once:

*SELECT REFUEL\_SHIP(id), id FROM my\_ships;* 

### **Actions!**

Outside of moving around, there are three main actions that a ship can perform once per tic. These actions must be performed on ships and/or planets that are within range of the ship. If a ship is down to 0 health it will not be able to perform any of them until it is repaired. These actions are as follows:

• Attack(AttackerShip, EnemyShip)

*SELECT Attack(ship\_in\_range\_of, id), name FROM ships\_in\_range;* 

This would cause all of your ships to attempt to attack any ship that is in range.

• Repair(RepairShip, DamagedShip)

*SELECT Repair(10, id) FROM my\_ships ORDER BY current\_health ASC;* 

This would use ship with ID 10 to repair the most damaged ship you own.

• Mine(MinerShip, Planet)

*SELECT mine*(9, 1);

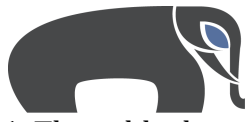

In this example, my ship with ID 9 would try to mine planet 1. This adds the ship to the planet miners table and at the end of a tic, the system will decide who in the table is awarded fuel from the planet.

## **What the hell is going on**

As you play the game, you may want to keep track of what is actually happening (or you may not...). To do so, you can watch the my events view. To see it ordered with the latest events at the top you could do the following:

SELECT \* FROM my\_events ORDER BY toc DESC;

If you would like a more readable version of events, use the read\_event() function within the select statement like so:

SELECT READ\_EVENT(event\_id) FROM my\_events ORDER BY toc DESC;

There will also be times where things just don't seem to be working right. Originally, this game had an error log table, but it just grew out of control constantly and was pretty much useless. So, the solution to this was to utilize the NOTIFY and LISTEN commands to create an error channel that you can listen on.

Check your my players view to find your error channel and if your PostgreSQL client allows it, you can use:

LISTEN <channel name>:

With every next query you make (until UNLISTEN), the response will include any new messages to your channel.

If your client doesn't support it or it just doesn't seem that convenient, fear not! If you can get python working on your system then you use the Schemaverse SOS client, SchemaverseOutputStream.py, from our GitHub repository (https://github.com/Abstrct/Schemaverse/tree/master/clients/SchemaverseOutp utStream).

# **Buying!Upgrades**

To upgrade your ship use the function: UPGRADE (Ship ID, Code, Quantity)

The following is the price list at the time of publishing:

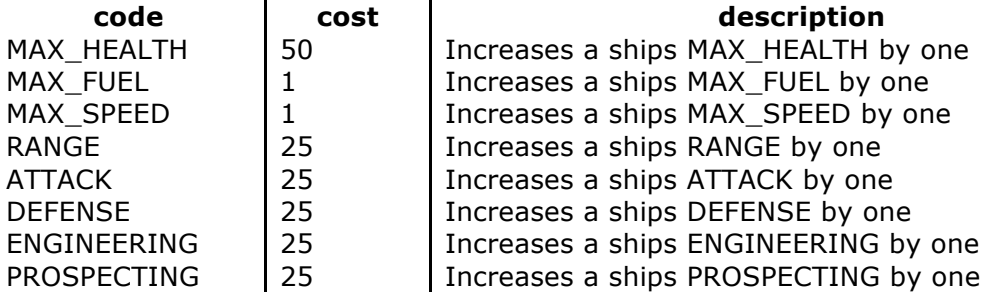

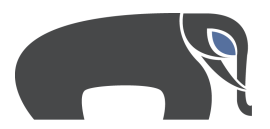

There are certain limits regarding how much you can upgrade your ships. Those values can all be found in the public variable view. At the time of publishing, they were:

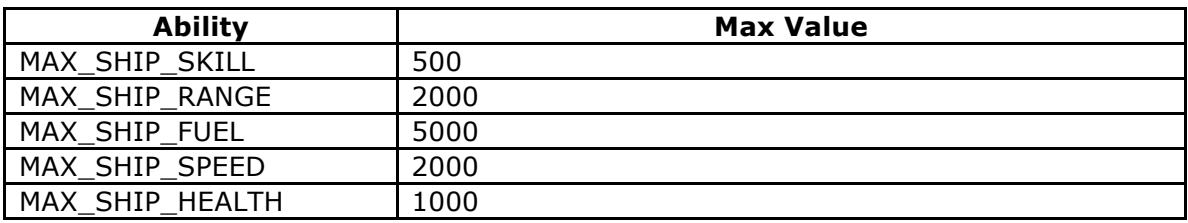

# **The Tic (or flow of game)**

A tic is a unit of time in the Schemaverse. Tics occur approximately every minute, but they can vary depending on how long it takes to execute fleet scripts. There is a cron job that executes TIC.PL, which drives the universe forward by moving ships, awarding fuel for planets that are currently being mined, and executing fleet scripts.

The order of events in tic.pl is as follows:

- Every ship moves based on the ships direction, speed and destination coordinates currently stored in my\_ships
- All fleets run their fleet script  $#()$  function if they have a runtime of at least 1 minute and are enabled
- Mining happens for all ships who ran the mine() command that tic
- Some planets randomly have their fuel increased
- Any damage/repair that occurred during the tic is committed to the ship table
- Any ships that have been damaged to zero health for the same amount of tics as the EXPLODED variable is set to (currently 60 tics or approximately 1 hour) are set to destroyed
- tic\_seq is incremented

Every tic is numbered sequentially for the lifetime of the Schemaverse. As mentioned earlier, ships can only perform one action per tic. Every time a ship performs an action its *LAST\_ACTION* column is updated. You can see the current tic number by executing the following SELECT statement:

*SELECT%last\_value%FROM%tic\_seq;*

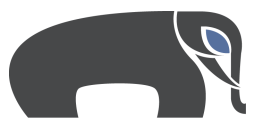

To execute commands automatically every tic, see *Fleets* below.

## **Fleets**

Fleets are essentially groups of ships, but with a twist. You can attach PL/pgSQL code to be executed each tic, along with variables to track values during the script's execution.

When your script is executed each tic, the TIC.PL script logs into the Schemaverse with your user account and executes the contents of every activated fleet script you have. Your script can include any SQL commands you can think of and act upon any ships you choose – not just the ships within that fleet.

Using scripts, you can tell your ships to execute the Mine() action repeatedly to earn money, Move() commands to travel to other planets, as well as Attack(), Repair(), Convert\_resource $($ ), and any other SQL you can think of.

Each fleet needs three things in order to be active: the ENABLED field to be true (or 't'), some execution time purchased (using the UPGRADE() function), and some valid PL/pgSQL code to execute. Here are examples of how you can accomplish this:

*INSERT INTO my\_fleets (name) VALUES ('My First Script');* 

```
UPDATE my_fleets SET script = 'PERFORM Mine(id, 1) ON my_ships;' WHERE
name%=%'My%First%Script';
```
*SELECT%UPGRADE(id,%'FLEET\_RUNTIME',%1);*

*UPDATE my\_fleets SET enabled = 't' WHERE name = 'My First Script';* 

Keep in mind that upgrading the runtime of a fleet costs 10000000 per 1 new minute of time added.

### **Fleet Programming Tips**

- To escape quotes when updating your scripts, use two single quotes in your  $PL/pgSQL$  (eg: "a string")
- Keep your scripts organized by using comments within them
- Call your script directly to test it for runtime errors. All Fleet Scripts can be called by using the following syntax:

```
SELECT%FLEET_SCRIPT_#();
```
Where # is the Fleet ID of the fleet you want to run.

• Monitor your error channel to see if fleets are running each tic as you expect

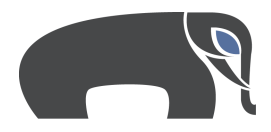

For more examples of scripts, please visit the wiki at https://github.com/Abstrct/Schemaverse/wiki/Fleet^Scripts

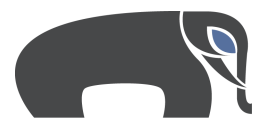

# **Random!Details**

## **Planets**

Planets can run out of fuel. The actual amount of fuel a planet has remaining is hidden from players but if mining keeps failing, you should take that as a hint. Each tic 5000 planets have their fuel replenished. If a planet is empty during the current turn, it may have more next tic.

If you conquer a planet, you can name it with an UPDATE statement on the planets view.!

## **3 Really Useful Functions**

GET PLAYER ID(username); GET\_PLAYER\_NAME(player\_id);!

Use these two to convert back and forth from the username and player id. This is mostly just to make it so that it feels like you are actually playing against other people, rather than against some numbers. Some examples of its use include:

> *SELECT%id,%get\_player\_id(username),%username,%get\_player\_username(id)%FROM% my\_player;*

*SELECT%get\_player\_username(player\_id)%FROM%ships\_in\_range;*

Finally, you will need to take note of the function called CONVERT\_RESOURCE(StartResource, Quantity).

This function will allow you to sell your Reserve\_Fuel for more money (or the other way around) to help build up your forces.

*SELECT%convert\_resource('FUEL',500);%*

*SELECT%convert\_resource('MONEY',500);*

You can also specify the starting location of your ships during an insert like so:

*INSERT INTO my\_ships(name, location\_x, location\_y)* 

*VALUES("My%Strategically%Placed%Ship",%100,%100);*

There is a catch though! You can only create a ship where one of the following is true<sub>.</sub>

- location\_x and location\_y is between -3000 and 3000
- location\_x and location\_y are the same coordinates as a planet you are the current conqueror of

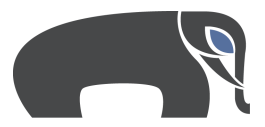

## **Quick!Start!Steps**

These are the first five queries you should run to start making money in the game.

### **Step 1 - Create a ship at the centre of the universe (where planet 1 is)**

*INSERT INTO my ships(name) values ('My First Ship');* 

### **Step 2 - Upgrade the ships mining ability**

SELECT UPGRADE(id, 'PROSPECTING', 200) from my\_ships;

### **Step 3 - Create a fleet that will run while you're not paying attention**

*INSERT INTO my\_fleets(name) VALUES('My First Fleet');* 

### **Step 4 - Update the fleet to do something**

*UPDATE%my\_fleets SET script\_declarations=%'miners%RECORD;%', script=' FOR%miners%IN%%SELECT%id%FROM%my\_ships LOOP aaSince%I%know%that%1%is%the%center%planet%I%am%just%hardcoding%that%in PERFORM%MINE(miners.id,%1); END%LOOP; ', enabled='t' WHERE name%=%'My%First%Fleet'*

### **Step 5 - Buy processing time for the fleet to use every tic. This will buy one** minute (it's expensive!)

*%%SELECT%%UPGRADE(id,%'FLEET\_RUNTIME',%1), %id,%%%name,%enabled FROM% my\_fleets;*

### **Whats next?**

Convert Fuel - As you mine, this increases the value in your my player.fuel reserve column. You can use this fuel to fly around but you can also convert fuel to money to buy all sorts of great things like new ships, upgrades and fleet runtime.

This is a statement that would convert all your fuel to money:

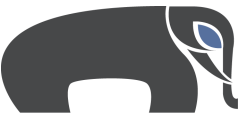

*SELECT convert\_resource('FUEL', fuel\_reserve) from my\_player;* 

Buy more ships (Step 1) Upgrade more ships (Step 2) Change on your fleet script so that it mines, repairs, attacks, creates, and travels (Step 4).

Check the event log with:

*SELECT READ\_EVENT(id), \* from my\_events;* 

There is also an error stream the Schemaverse sends out. It uses the Postgresql NOTIFY command, but it is a bit involved to describe. Check out the "What The Hell" *Is Going On?"* section for more details.

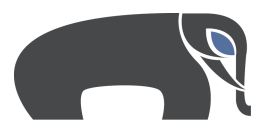

# **Tables**

While browsing these tables you will notice that for many of them, a player does not even have the ability to SELECT from. This is because this information is hidden behind views to control what a player can see about others in the game.

You may still find this information interesting though because if you plan to create an item or trophy you can access any and all information you see below within the item/trophy script.

## **action**

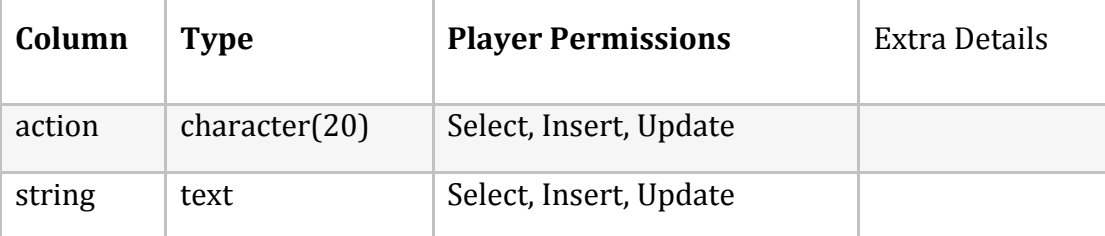

If you have added an item into the item table then you have the ability to insert/update an action here so long as action.name is the same as item.system\_name. This allows for the item to add custom event logs when run.

### **event**

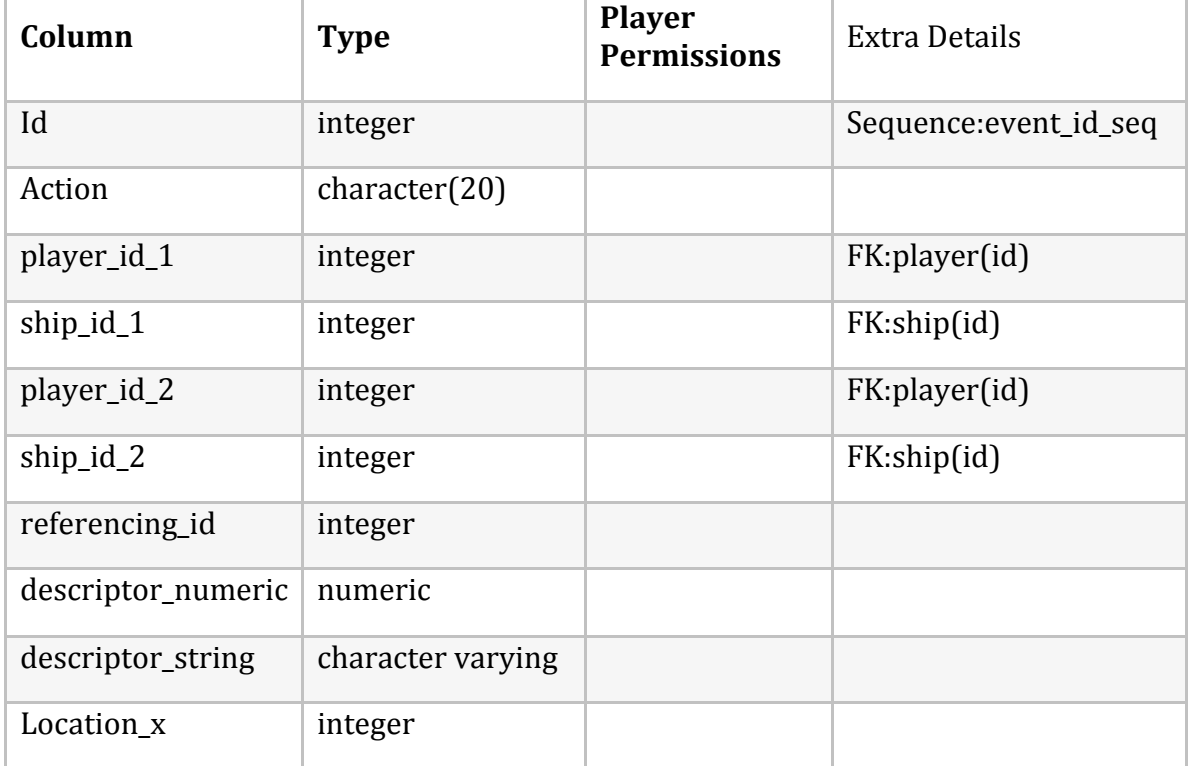

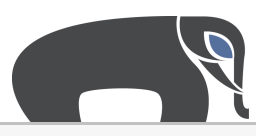

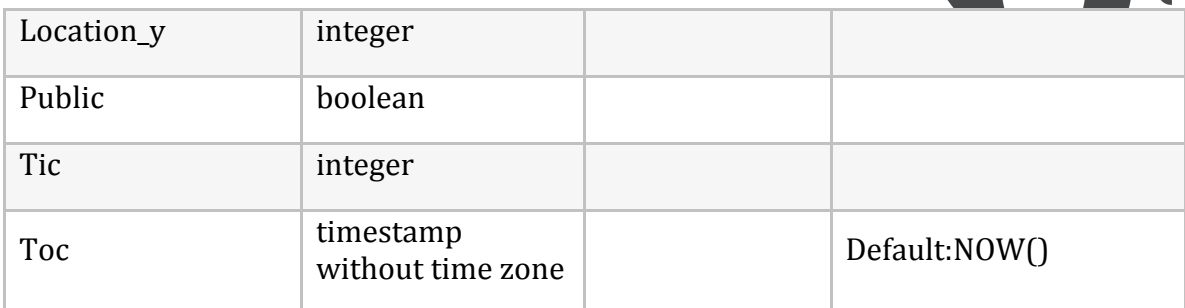

# **fleet**

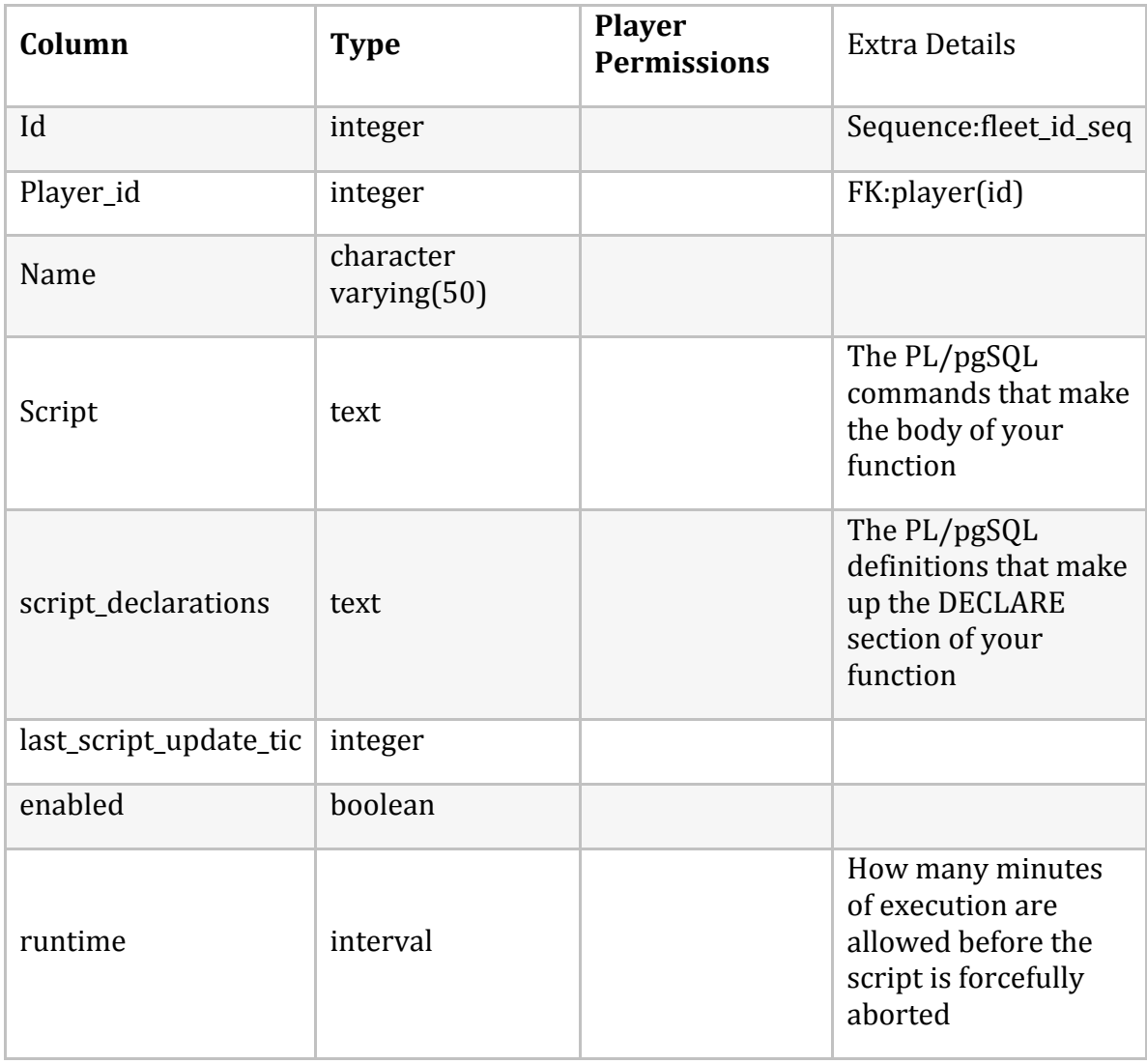

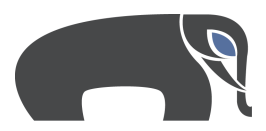

## **item**

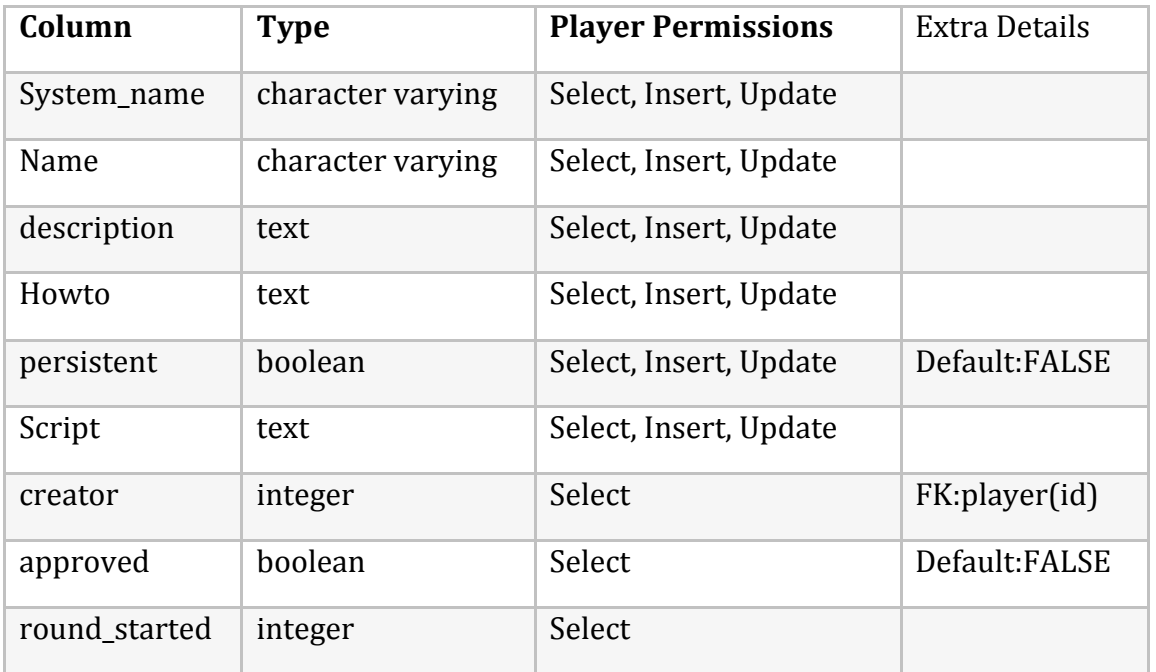

# **item\_location**

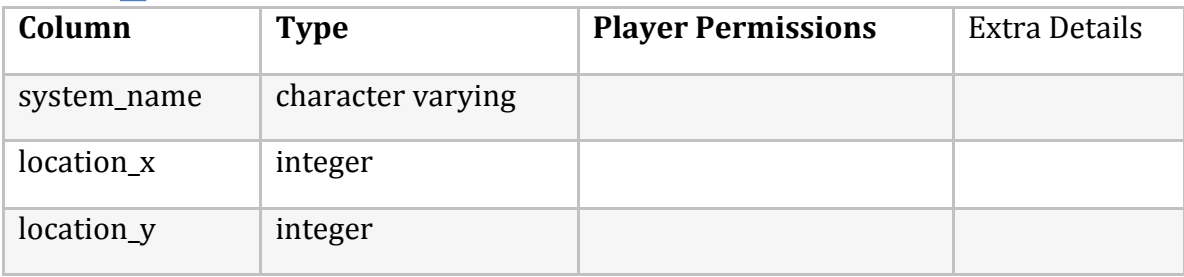

# **planet**

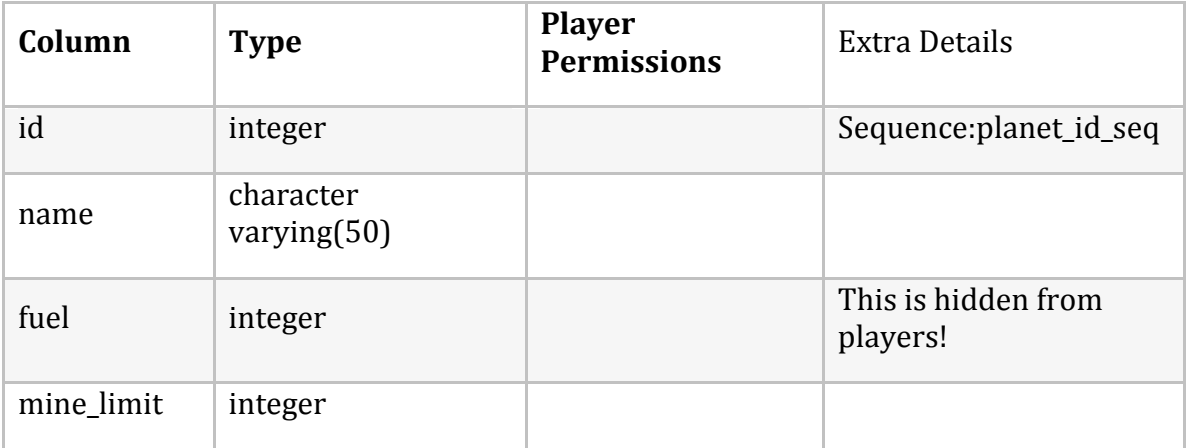

![](_page_18_Picture_0.jpeg)

![](_page_18_Picture_117.jpeg)

# **planet\_miners**

![](_page_18_Picture_118.jpeg)

# **player**

![](_page_18_Picture_119.jpeg)

![](_page_19_Picture_0.jpeg)

# **player\_inventory**

![](_page_19_Picture_152.jpeg)

# **player\_trophy**

![](_page_19_Picture_153.jpeg)

# **price\_list**

![](_page_19_Picture_154.jpeg)

# **ship**

![](_page_19_Picture_155.jpeg)

![](_page_20_Picture_0.jpeg)

![](_page_20_Picture_157.jpeg)

# **ship\_control**

![](_page_20_Picture_158.jpeg)

![](_page_21_Picture_0.jpeg)

![](_page_21_Picture_142.jpeg)

# **ship\_flight\_recorder**

![](_page_21_Picture_143.jpeg)

# **stat\_log**

![](_page_21_Picture_144.jpeg)

![](_page_22_Picture_0.jpeg)

![](_page_22_Picture_149.jpeg)

# **trade**

![](_page_22_Picture_150.jpeg)

# **trade\_item**

![](_page_22_Picture_151.jpeg)

# **trophy**

![](_page_22_Picture_152.jpeg)

![](_page_23_Picture_0.jpeg)

![](_page_23_Picture_126.jpeg)

# **variable**

![](_page_23_Picture_127.jpeg)

![](_page_24_Picture_0.jpeg)

## **Views**

As a player, the views are where you are likely to spend most of your time querying around in.

### **my\_events**

![](_page_24_Picture_155.jpeg)

## **my\_fleets**

![](_page_24_Picture_156.jpeg)

![](_page_25_Picture_0.jpeg)

![](_page_25_Picture_143.jpeg)

# **my\_player**

![](_page_25_Picture_144.jpeg)

# **my\_player\_inventory**

![](_page_25_Picture_145.jpeg)

![](_page_26_Picture_0.jpeg)

# **my\_ships**

![](_page_26_Picture_172.jpeg)

![](_page_27_Picture_142.jpeg)

When performing an INSERT on the my\_ships view, the fields attack, defense, *engineering*, and *prospecting* can equal anything so long as their combined total is not greater then 20. Also during INSERT, you can use any location\_x, location\_y coordinates that fall on planets you currently have conquered.

## **my\_ships\_flight\_recorder**

![](_page_27_Picture_143.jpeg)

### **ships\_in\_range**

![](_page_27_Picture_144.jpeg)

![](_page_28_Picture_0.jpeg)

# **planets**

![](_page_28_Picture_126.jpeg)

# **my\_trades**

![](_page_28_Picture_127.jpeg)

# **trade\_items**

![](_page_28_Picture_128.jpeg)

![](_page_29_Picture_0.jpeg)

![](_page_29_Picture_172.jpeg)

# **trade\_ship\_stats**

![](_page_29_Picture_173.jpeg)

![](_page_30_Picture_0.jpeg)

![](_page_30_Picture_129.jpeg)

# **online\_players**

![](_page_30_Picture_130.jpeg)

# **current\_stats**

![](_page_30_Picture_131.jpeg)

![](_page_31_Picture_0.jpeg)

![](_page_31_Picture_108.jpeg)

# **public\_variable**

![](_page_31_Picture_109.jpeg)

# **trophy\_case**

![](_page_31_Picture_110.jpeg)

![](_page_32_Picture_0.jpeg)

## **Functions**

## **Getting around**

### **move(Ship ID, Speed, Direction, Destination X, Destination Y)**

Use this function to move ships around the map. Each ship can execute the MOVE command once per tic. At the end of a tic, if the ship has not moved, but it has values in my\_ships.speed and my\_ships.direction then the MOVE command will be executed automatically for it.

It is also important to note that moving will decrease the ship's fuel supply when accelerating and when decelerating. Whether you travel 100m away or 1,000,000m away, the fuel cost will be 2x your speed: once to get up to speed, then once to stop at your destination. In addition, fuel is deducted when changing headings mid-flight at a cost of 1 fuel unit per degree changed mid-flight.

Any errors that occur during this function will be piped through the player's error channel.

![](_page_32_Picture_146.jpeg)

#### **Parameters**

![](_page_32_Picture_147.jpeg)

![](_page_33_Picture_0.jpeg)

![](_page_33_Picture_136.jpeg)

### **refuel\_ship(Ship!ID)**

Using this function will take fuel from your players fuel reserve (my\_player.fuel\_reserve) and add it to the fuel of the specified ship ID. It will always fill up the ship to the level of max\_fuel.

This does not count as a ship action.

Errors that occur during this function are piped through the player's error\_channel.

#### **Parameters**

![](_page_33_Picture_137.jpeg)

#### **Returns**

![](_page_33_Picture_138.jpeg)

### **Actions**

### **attack(Attacking!Ship!ID,!Enemy!Ship!ID)**

Use this function to attack other ships. Be careful though, friendly fire is possible!

When the attack is executed successfully, an event will be added to the *my\_events* view for both players involved. Any errors that occur during this function will be piped through the player's error\_channel.

Using this function will act as an Action for the ship. The ship will not be able to perform another action until the game tic increases.

### **Parameters**

![](_page_33_Picture_139.jpeg)

![](_page_34_Picture_0.jpeg)

![](_page_34_Picture_150.jpeg)

### **mine(Mining Ship ID, Planet ID)**

Use this function to mine planets that are in range. Mining is important, because it allows you to acquire fuel that can power your fleets or be converted to cash, in order to purchase upgrades.

When a ship starts mining by calling this command, the ship is added to one of the hidden Schemaverse system tables. At the end of each system tic, the Schemaverse tic.pl script executes a function called mine\_planets(). For each planet currently being mined this tic, the system takes a look at each ships prospecting abilities and the amount of mining that can occur on a planet and calculates which ship(s) have successfully mined the planet. Once the actual mining takes place, the information will be added to the *my events* view for all involved players.

At some point I will write a separate wiki page to describe the mining process in a bit more detail.

Any errors that occur during mining will be piped through the player's error\_channel.

Using this function will act as an Action for the ship. The ship will not be able to perform another action until the game tic increases.

### **Parameters**

![](_page_34_Picture_151.jpeg)

![](_page_34_Picture_152.jpeg)

![](_page_35_Picture_0.jpeg)

### **repair(Repair Ship ID, Damaged Ship ID)**

Use this function to repair other ships. A ship with zero health cannot perform actions.

When the repair is executed successfully, the RepairShip's Engineering value will be added to the DamagedShip's health, and an event will be added to the *my* events view for the player involved. Any errors that occur during this function will be piped through the player's error\_channel.

Using this function will act as an Action for the ship. The ship will not be able to perform another action until the game tic increases.

#### **Parameters**

![](_page_35_Picture_116.jpeg)

**Returns**

![](_page_35_Picture_117.jpeg)

## **Purchasing!and!Trading**

### **convert\_resource(Current Resource Type, Amount to Convert)**

Use this function to convert fuel to currency, or vice versa. The value of the fuel will fluctuate based on levels in the game.

Any errors that occur during this function will be piped through the player's error channel.

Using this function does not count as an action and can be run as often as you like.

![](_page_36_Picture_0.jpeg)

#### **Parameters**

![](_page_36_Picture_140.jpeg)

#### **Returns**

![](_page_36_Picture_141.jpeg)

### **upgrade(Ship ID | Fleet ID, Product Code, Quantity)**

Use this function to upgrade your fleets or your ships. This does not count as a ship action.

To see a list of what is available for upgrade, run a SELECT on the price\_list table. Then use the code listed there for the Product Code parameter for this function.

There are a maximum amount of upgrades that can be done to ships. To learn the maximums look to the *public\_variable* view.

Any errors that occur during this function will be piped through the player's error\_channel.

#### **Parameters**

![](_page_36_Picture_142.jpeg)

![](_page_37_Picture_0.jpeg)

![](_page_37_Picture_151.jpeg)

### **Utilities**

### **get\_char\_variable(Variable!Name)**

This utility function simply makes it easier to recall character varying values from the *public\_variable* view.

Using this function does not count as an action and can be run as often as you like.

#### **Parameters**

![](_page_37_Picture_152.jpeg)

**Returns**

![](_page_37_Picture_153.jpeg)

### **get\_numeric\_variable(Variable!Name)**

This utility function simply makes it easier to recall integer values from the *public\_variable* view.

Using this function does not count as an action and can be run as often as you like.

#### **Parameters**

![](_page_37_Picture_154.jpeg)

![](_page_38_Picture_0.jpeg)

![](_page_38_Picture_117.jpeg)

### **get\_player\_id(Player!Username)**

This utility function performs a lookup of a users player id based on the username given.

Using this function does not count as an action and can be run as often as you like.

#### **Parameters**

![](_page_38_Picture_118.jpeg)

#### **Returns**

![](_page_38_Picture_119.jpeg)

### **get\_player\_username(Player!ID)**

This utility function performs a lookup of a player's username based on the Player ID given.

Using this function does not count as an action and can be run as often as you like.

### **Parameters**

![](_page_38_Picture_120.jpeg)

![](_page_38_Picture_121.jpeg)

![](_page_39_Picture_0.jpeg)

### **get\_player\_error\_channel(Player!Username![DEFAULT! SESSION\_USER])**

This utility function performs a lookup of a user's error\_channel based on the username given. This information is readily available from my\_players but this just makes the lookup easier.

Using this function does not count as an action and can be run as often as you like.

#### **Parameters**

![](_page_39_Picture_118.jpeg)

#### **Returns**

![](_page_39_Picture_119.jpeg)

### in range planet(Ship ID, Planet ID)

This utility function performs a lookup to see if a ship is within range of a specified planet. It's helpful to find out if a ship is able to mine a planet during this tic.

Using this function does not count as an action and can be run as often as you like.

### **Parameters**

![](_page_39_Picture_120.jpeg)

![](_page_39_Picture_121.jpeg)

![](_page_40_Picture_0.jpeg)

### **in\_range\_ship(Ship!ID,!Ship!ID)**

This utility function performs a lookup to see if a ship is within range of another specified ship. It's helpful to find out if a ship is able to attack or repair the other ship during this tic.

Using this function does not count as an action and can be run as often as you like.

#### **Parameters**

![](_page_40_Picture_144.jpeg)

**Returns**

![](_page_40_Picture_145.jpeg)

### **read\_event(Event!ID)**

This utility uses the available data within a row of the event table to convert the information into a readable string of text. Consider the following entry in my\_events:

![](_page_40_Picture_146.jpeg)

SELECT READ\_EVENT(171) as string\_event; will return the following:

### **string\_event**

 $(\text{\#}1)$ cmdr's ship  $(\text{\#}1)$ dog has successfully mined 1879 fuel from the planet (#1)Torono"

Using this function does not count as an action and can be run as often as you like.

### **Parameters**

![](_page_41_Picture_0.jpeg)

![](_page_41_Picture_34.jpeg)

![](_page_41_Picture_35.jpeg)